## **Add web page details**

The fundamental HTML document structure, described on page 11, can be used to create a simple HTML document in any plain text editor – such as Windows' Notepad application. But in order to create a valid "barebones" HTML document some details must be added to define the document's language, character encoding format, and title.

The document's language is defined by assigning a standard language code to a **lang** "attribute" within the opening **<html>** tag. For the English language the code is **en**, so the complete opening tag looks like this: **<html lang="en" >**

The document's character encoding format is defined by assigning a standard character-set code to a **charset** attribute within a metadata **<meta>** tag placed in the document's head section. The recommended encoding is the popular **U**nicode **T**ransformation **F**ormat **8**-bit for which the code is **UTF-8**, so the complete element looks like this: **<meta charset="UTF-8" >**

Finally, the document's title is defined by text between a pair of **<title> </title>** tags placed in the document's head section.

Follow these steps to create a valid barebones HTML document:

- Launch your favorite plain text editor then start a new document with the document type declaration **<!DOCTYPE HTML>**
- l**<sup>2</sup>** Below the document type declaration, add a root element that defines the document's language as English **<html lang="en" > <!-- Head and Body sections to replace this comment. --> </html>**
- **3** Within the HTML element, insert a head section **<head>**

**<!-- Descriptive information to replace this comment. --> </head>**

**4** Within the head section, insert an element defining the document's encoding character set **<meta charset="UTF-8" >**

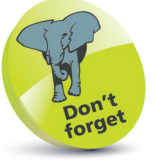

The quotation marks around an attribute value are usually optional but are required for multiple values. For consistency, attribute values in the examples throughout this book are all surrounded by quotation marks.

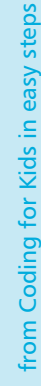

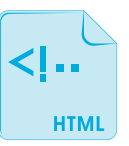

hello.html

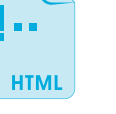

## **...cont'd**

**lack** Next, within the head section, insert an element defining the document's title <title>Getting Started</title>

**6** After the head section, insert a document body section **<body> <!-- Document content to replace this comment. --> </body>**

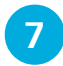

**lacks** Within the body section, insert a large (size-one) heading **<h1>Hello World!</h1>**

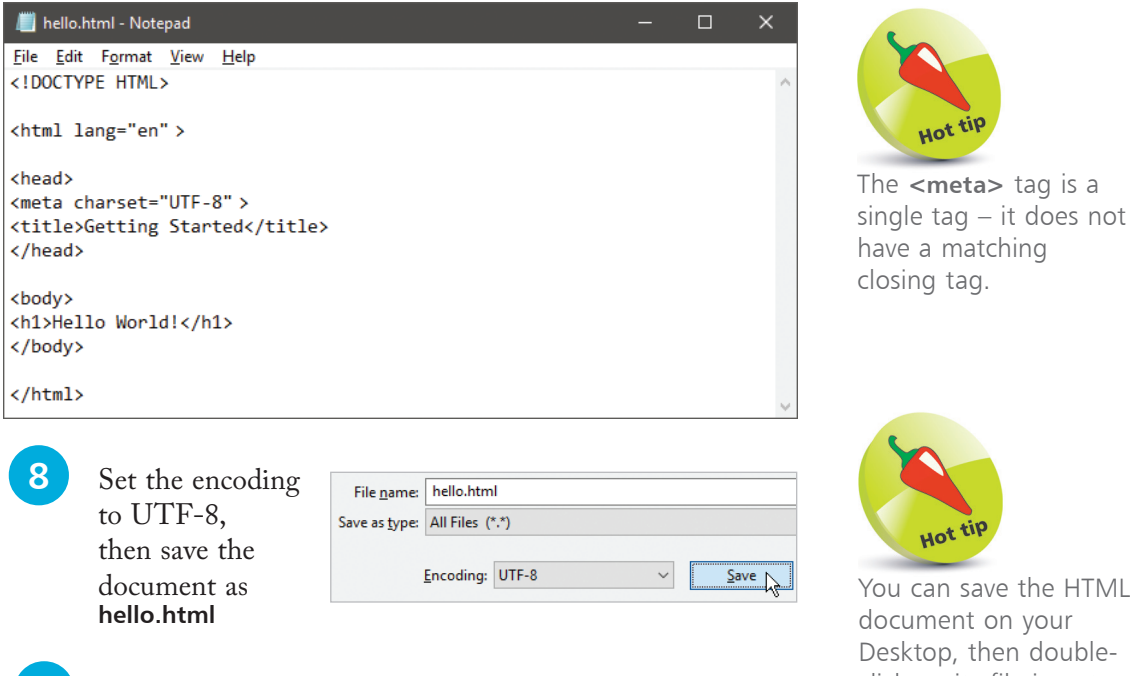

**9** Now, open the HTML document in your web browser to see the title displayed on the title bar or tab, and the document content displayed as a large heading

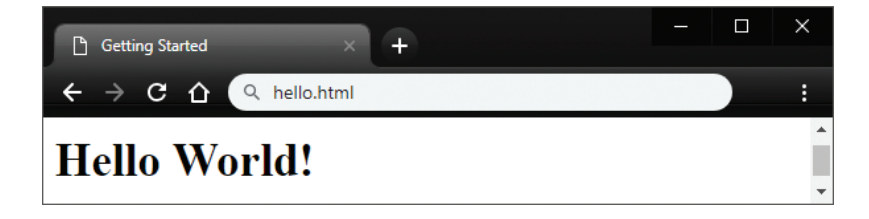

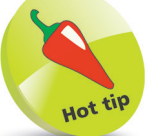

uot

can save the HTML ument on your ktop, then doubleclick on its file icon to open the document in your web browser.

<meta> tag is a